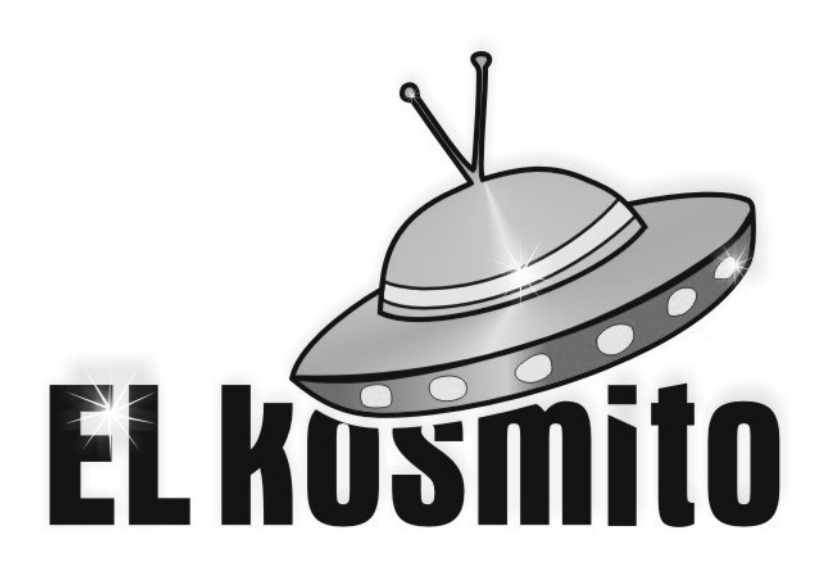

# *BAZWLED v1.0 Bistabilny, astabilny, zegarowy włącznik oświetlenia LED (i innych urządzeń) z płynnym rozjaśnianiem i wygaszaniem (lub natychmiastowym)*

# Instrukcja obsługi

*Uwaga! Seria urządzeń ze zwiększoną jakością rozjaśniania i wygaszania obejmuje BAWLED, BAWPLED, BAZWLED. Sprawdź wszystkie i wybierz najbardziej dopasowane do Twoich potrzeb.*

 $\epsilon$  $\boxtimes$ 

**RoHS**

*Producent:* EL KOSMITO Rafał Majewski Ul. Kościuszki 21 68-320 Jasień NIP 928-192-12-96 REGON 080936699

*Kontakt:* www.elkosmito.pl info@elkosmito.pl

# Spis treści

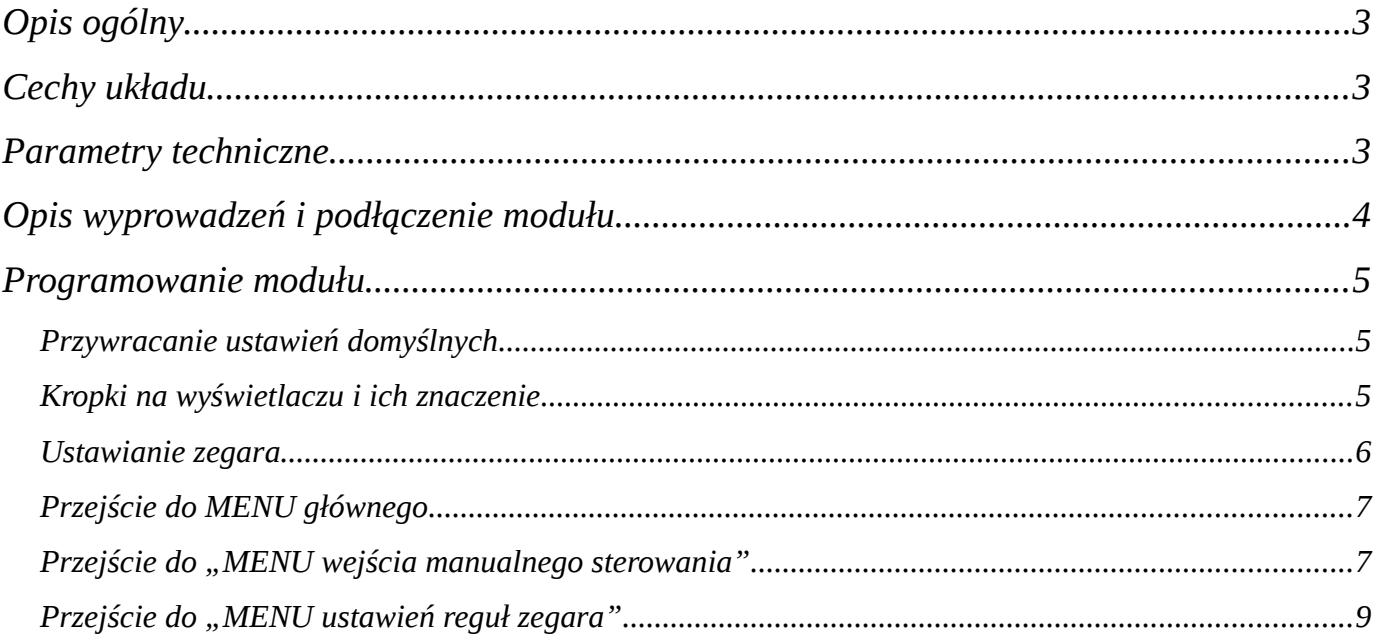

# <span id="page-2-0"></span>*Opis ogólny*

Firma EL KOSMITO opracowała czasowy włącznik oświetlenia LED (lub innych urządzeń) z płynnym rozjaśnianiem i wygaszaniem (lub natychmiastowym). Ciekawym elementem modułu jest obecność dwóch niezależnych sterowalnych kanałów PWM o podwyższonej jakości płynnych zmian oświetlenia, które zapoczątkował moduł BAWPLED również naszej produkcji. Sterownik posiada wbudowany zegar z możliwością ustawienia 24 reguł włączania i wyłączania wyjść z uwzględnieniem wyboru dnia lub dni tygodnia, w których reguła ma obowiązywać. Dodatkowo użytkownik ma do dyspozycji jedno konfigurowalne wejście, które może posłużyć za manualny włącznik z pominięciem zegara.

Szczególną uwagę zwracamy Państwu na niepowtarzalną funkcję wydłużonego rozjaśniania i wygaszania. Można ustawić nawet do 60 min płynnego przejścia co bez podwyższonej jakości płynnych zmian nie byłoby możliwe. Przy maksymalnym czasie 60 min nie występują bardzo wielkie "schodki" przy kolejnych poziomach. To bardzo ważne, gdyż większość regulatorów pozwalających na tak duże wydłużenie czasu posiada bardzo niską rozdzielczość np. 256 "schodków", a to jest zdecydowanie bardziej widoczne dla oka, bo zmiany odbywają się raz na kilkanaście sekund i są to dość duże zmiany.

Układ cechuje duża maksymalna moc oświetlenia jaką można do niego podłączyć. Jest to aż 120W przy napięciu 12V i 240W przy napięciu 24V. Każdy z kanałów można obciążyć do 10A (ale nie więcej niż 10A dla obu razem np. jeden może być 9A drugi 1A).

- Przykładowe zastosowania: • oświetlenie akwariowe z ustawionym czasem włączenia i wyłączenia oraz rozjaśnianiem np. przez 60 minut aby nie straszyć zwierzątek
- oświetlenie dla innych zwierząt hodowlanych np. papug, gołębi
- oświetlenie podjazdu, gdzie można np. ustawić godziny włączenia oświetlenia na poziom 30%, a dodatkowo podpięcie wejścia manualnego do sterownika bramy i na czas wjazdu rozjaśnianie do 100%
- po dodaniu zewnętrznego przekaźnika lub stycznika możliwość włączania do dwóch urządzeń na inne napięcie np. 230V

## <span id="page-2-2"></span>*Cechy układu*

- Mikroprocesorowe sterowanie układem
- Płynne rozjaśnianie i wygaszanie z zachowaniem dobrego liniowego odwzorowania jasności dzięki dużej rozdzielczości regulacji
- Jedno dodatkowe wejście np. pod włącznik z możliwością skonfigurowania do:
	- włączania bistabilnego (jeden impuls włącza, drugi wraca co normalnej pracy z zegarem)
	- włączania astabilnego (czasówka)
	- włączania astabilnego dla krótkich wciśnięć i bistabilnego dla długich wciśnięć
	- włączania bistabilnego pierwszego kanału przy krótkich wciśnięciach lub drugiego kanału przy długich wciśnięciach
- Możliwość regulacji czasów rozjaśniania i wygaszania z osobna dla obu kanałów wyjściowych w każdej regule zegarowej
- Niezależna od ustawień zegara regulacja czasu rozjaśniania i wygaszania dla obu kanałów jednocześnie przy sterowaniu manualnym
- Niezależna regulacja płynnego rozjaśniania i wygaszania w zakresie od 0 do 3600 sekund
- Maksymalny prąd do 10A dla każdego kanału osobno ale nie więcej niż 10A dla obu kanałów jednocześnie
- Współpraca z zasilaczami stabilizowanymi od 9V do 28V
- Maksymalna moc podłączonych diod wynosi aż 120W dla 12V i 240W dla 24V
- Wysoka sprawność układu i niskie straty cieplne
- Pamięć na 24 reguły sterowania z zegara
- Reguły zegara mogą włączać jeden kanał, drugi lub oba, przy jednoczesnym ustawieniu osobno czasów przejść i poziomów do jakich mają się rozjaśnić i wygasić diody
- Reguły zegara mogą sterować kanały w sposób statyczny, czyli w określonym czasie wyjście zostaje włączone na wybrany poziom i tak już zostaje lub w sposób astabilny, czyli włącza się najpierw na jeden zadany poziom, a po zadanym czasie przechodzi w drugi poziom
- Wejście sterowania manualnego obsługuje zarówno włączniki jak i napięcia sterujące np. 12V
- Proste podłączenie dzięki złączom skręcanym
- Obudowa na szynę DIN 35mm
- Klasa szczelności: IP00

## <span id="page-2-1"></span>*Parametry techniczne*

- Zasilanie: DC 9-28V
- Zabezpieczenie przed odwrotną polaryzacją zasilania: NIE
- Zabezpieczenie wyjść na wypadek zwarcia: NIE
- Pobór prądu na czuwaniu: około 60mA, co odpowiada przy 12V zasilania mocy zaledwie 0,72W
- Pobór prądu podczas pracy diod: zależny głównie od zastosowanej mocy diod
- Maksymalna łączna moc podłączonych diod: 120W przy 12V lub 240W przy 24V
- Temperatura pracy modułu: -20°C do 40°C
- Rodzaj wyświetlacza: 7-segmentowy LED
- Regulacja rozjaśniania i wygaszania: od 0 do 3600 sekund
- Obsługa dni tygodnia: TAK
- Obsługa jednej reguły dla kilku dni tygodnia: TAK
- Ilość reguł do ustawienia: 24
- Jedna reguła możne niezależnie sterować dwoma kanałami: TAK
- Opcja ustawiania priorytetu zegara i wejścia manualnego: TAK
- Tryby sterowania regułami zegara: statyczny i astabilny (czasowy)
- Podtrzymanie zegara: TAK
- Podtrzymanie pracy układu przy braku zasilania: NIE po wyłączeniu zasilania i ponownym włączeniu układ jest w stanie czuwania do czasu aktywacji jakiejś reguły lub manualnego sterowania
- Możliwość podtrzymania pracy układu z np. UPS: TAK
- Ilość trybów pracy wejścia sterowania manualnego: 4
- Napięcie przełączania wejścia manualnego sterowania: od 5 do 28V
- Czas pracy astabilnej regulowany od 0 do 9999 sekund (2h 46 minut i 39 sekund)
- Możliwość wygenerowania impulsu krótszego niż 1 minuta: TAK, minimalny czas trwania włączenia wyjścia wynosi około 1s.
- Dokładność czasu rozjaśniania i wygaszanie: 2% lub lepiej
- Dokładność czasu regulacji pracy astabilnej: 2% lub lepiej
- Ilość poziomów regulacji: 2048 ważne do zachowania dobrej płynnej regulacji
- Rozdzielczość przetwornika PWM: 16-bitów, 64000 poziomów ważne do uzyskania możliwie małych poziomów jasność na początku
- Częstotliwość PWM: 250Hz
- Wymiary 90x50x70
- Klasa szczelności: IP00

LED

pulsty

Wyjście 1

asilanie

Zasilanie

SANIN

• Obudowa na szynę DIN 35mm

LED

**DANSIT** 

Wyjście 2

## <span id="page-3-0"></span>*Opis wyprowadzeń i podłączenie modułu*

Na rys. [1](#page-3-1) pokazano jak prawidłowo podłączyć zasilanie i wyjścia. *Należy zwrócić uwagę na polaryzację zasilania. Odwrotne podłączenie może spowodować uszkodzenie modułu.*

Przy podłączaniu pamiętaj o odpowiednim bezpieczniku *F* dopasowanym do prądu pobieranego przez oświetlenie.

Na rys. [2](#page-3-2) zademonstrowano trzy podstawowe sposoby wykorzystania wejścia sterowania manualnego. Rys. [2A](#page-3-2)) i [2B](#page-3-2)) pokazuje dwie metody podłączenia włącznika astabilnego (impulsowego, dzwonkowego). Natomiast rys. [2C](#page-3-2)) prezentuje sposób sterowania przy pomocy zewnętrznego napięcia np. mamy centralkę od bramy wjazdowej, która wystawia 24V w czasie otwierania bramy i wówczas w ten sposób możemy wykorzystać ten sygnał.

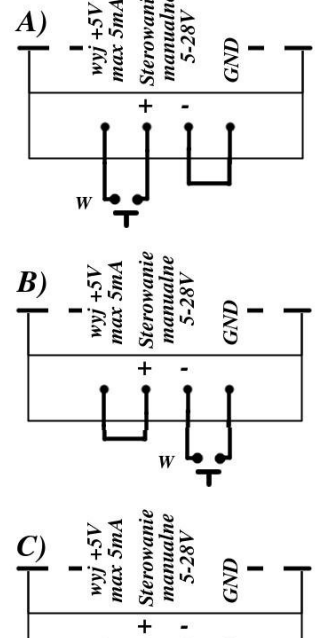

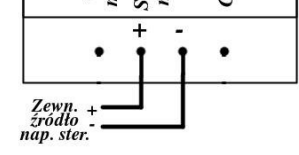

<span id="page-3-2"></span>*Rys. 2: Używanie wejścia sterowania manualnego*

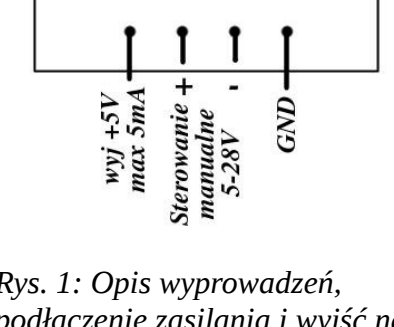

<span id="page-3-1"></span>*Rys. 1: Opis wyprowadzeń, podłączenie zasilania i wyjść na oświetlenie*

## <span id="page-4-2"></span>*Programowanie modułu*

#### <span id="page-4-1"></span>*Przywracanie ustawień domyślnych*

Aby przywrócić ustawienia domyślne wszystkich reguł (tzn. wyłączyć je) oraz wejścia manualnego sterowania należy:

- 1. Wyłącz zasilanie modułu<br>2. Wciśnii przycisk **MINUS**
- 
- 2. Wciśnij przycisk *MINUS* i trzymaj 3. Włącz zasilanie nadal trzymając przycisk *MINUS*
- 4. Na wyświetlaczu pojawią się kreski i pierwszy znak z prawej zacznie odliczać kolejno wartości 0, 1, 2, 3, 4, 5, 6, 7, 8, 9, A
- 5. Po symbolu A, wyświetlą się cztery zera.
- 6. Możesz puścić przycisk *MINUS*
- 7. Ustawienia domyślne zostały przywrócone

#### <span id="page-4-0"></span>*Kropki na wyświetlaczu i ich znaczenie*

Na wyświetlaczu znajdują się 4 kropki. Na ich podstawie można określić co w danym momencie układ robi. Aby to zrobić nie potrzebne są znaki, wystarczy przeanalizować zachowanie kropek. Dlatego w tabeli [1](#page-4-3) pominięto inne znaki, przedstawiono jedynie tylko kropki.

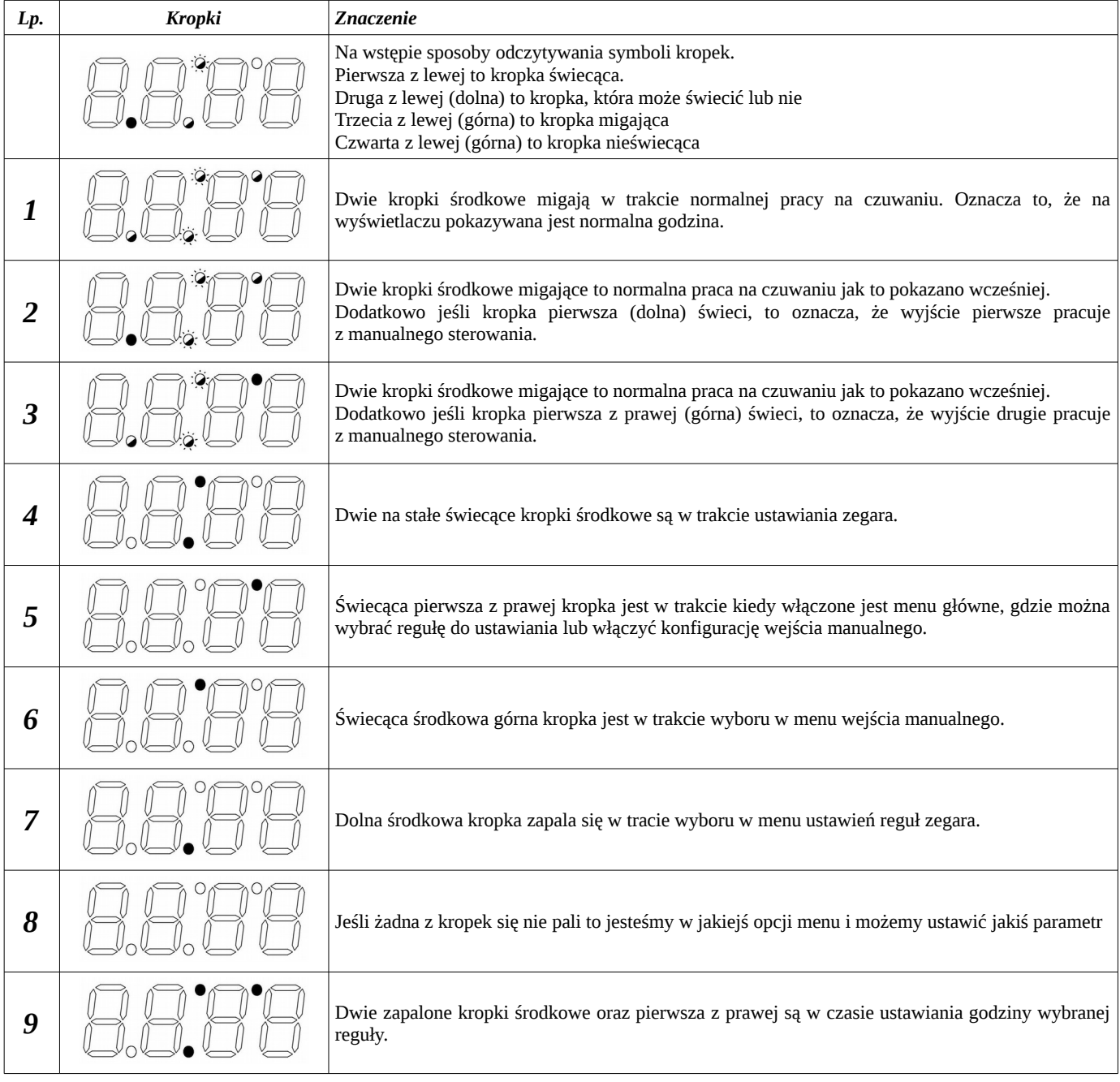

<span id="page-4-3"></span>*Tabela 1: Kropki i ich znaczenie*

#### <span id="page-5-2"></span>*Ustawianie zegara*

Aby ustawić zegar wykonaj kolejno:

- 1. Wciśnij krótko (poniżej 1s) przycisk *MENU*.
- 2. Zgodnie z tab. [1](#page-4-3) zapalą się kropki zgodnie z lp. 4.
- 3. Zaczną migać cyfry godziny.

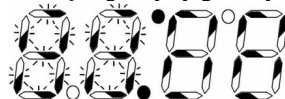

- 4. Ustaw przyciskiem *PLUS* godzinę.
- 5. Wciśnij przycisk *MINUS* aby przejść do ustawiania minut.

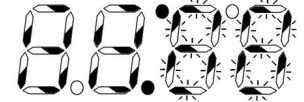

- 6. W czasie migania cyfr ustaw minuty.
- 7. Wciśnij przycisk *MINUS* aby przejść do ustawiania dnia tygodnia.

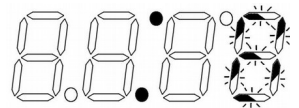

- 8. Teraz pali się dwukropek i miga jedna cyfra. Przyciskiem *PLUS* ustaw ją na wartość odpowiadającą dniu tygodnia (0 niedziela, 1 – poniedziałek, 2 – wtorek, 3 – środa, 4 – czwartek, 5 – piątek, 6 – sobota).
- 9. Kolejne wciśnięcie przycisku *MINUS* powoduje powrót do ustawiania godzin itd.
- 10. Wciśnięcie *ANULUJ* powoduje zakończenie ustawiania bez zapisania godziny.
- 11. Wciśnięcie *OK* powoduje zakończenie ustawiania i zapisanie godziny.

### <span id="page-5-1"></span>*Przejście do MENU głównego*

- Aby przejść do menu głównego należy:
- 1. Wciskaj przycisk *ANULUJ* dopóki nie będzie wyświetlana tylko godzina.
- 2. Wciśnij przycisk *MENU* na minimum 3 sekundy.
- 3. Po puszczeniu zapalą się kropki zgodnie z tab. [1](#page-4-3) lp. 5.
- 4. Teraz przyciskami *PLUS* i *MINUS* możesz wybrać co chcesz ustawić.
- 5. Aby wejść do wybranej opcji wybierz *OK*.
- 6. Aby wrócić wciśnij przycisk *ANULUJ*.
- 7. Literka P uruchamia *MENU wejścia manualnego*, a liczby od 1 do 24 *MENU ustawień reguł zegara*.
- 8. Pierwszy znak z lewej pokazuje, którego wyjścia dotyczą te ustawienia. Wyjścia możesz zmienić wchodząc do ustawień. Szczegóły w tab. [2.](#page-5-3)

Podczas wybierania opcji w menu głównym pierwszy znak z prawej pokazuje co się ustawia pod tą opcją. Pierwszy znak z lewej pokazuje natomiast, które wyjście opisuje dana opcja w menu. W tab. pokazano zachowanie wyświetlacza i znaczenie wybranych opcji.

| Stan wyświetlacza | Opis                                                                                                    |
|-------------------|----------------------------------------------------------------------------------------------------|
|                   | Zapalona litera P w menu głównym to opcja przejścia do <b>MENU wejścia manualnego</b> .<br>Pierwszy znak z lewej strony może mieć zapaloną dolną kreskę, górną, obie lub żadną. Kreska górna<br>oznacza, że konfiguracja MENU wejścia manualnego jest stworzona dla wyjścia nr 1. Kreska dolna<br>pokazuje wyjście nr 2. Jeśli mamy obie kreski, to konfiguracja dotyczy obu wyjść. Aby zmienić ustawienie,<br>których wyjść ma dotyczyć manualne sterowania, wystarczy wejść do <b>MENU wejścia manualnego</b> .                                                                                                    |
|                   | Poza literką P na wyświetlaczu może palić się liczba od 1 do 24. Liczby te oznaczają nr reguły zegarowej,<br>która się za nią kryje. Wejście przyciskiem OK uruchamia MENU ustawień reguł zegara.<br>Pierwszy znak z lewej strony może mieć zapaloną dolną kreskę, górną, obie lub żadną. Kreska górna<br>oznacza, że konfiguracja MENU danej reguły zegarowej jest stworzona dla wyjścia nr 1. Kreska dolna<br>pokazuje wyjście nr 2. Jeśli mamy obie kreski, to konfiguracja dotyczy obu wyjść. Aby zmienić ustawienie,<br>których wyjść ma dotyczyć dana reguła zegarowa, wystarczy wejść do MENU ustawień reguł zegara. |

<span id="page-5-3"></span>*Tabela 2: Praca wyświetlacza w MENU głównym*

#### <span id="page-5-0"></span>*Przejście do "MENU wejścia manualnego sterowania"*

- Aby przejść do MENU wejścia manualnego sterowania należy:
- 1. Wejść do MENU głównego opisanego w rozdziale ["Przejście do MENU głównego"](#page-5-1).
- 2. Wybrać opcję opisaną literką P.
- 3. Jesteś w MENU wejścia manualnego sterowania i kropki świecą zgodnie z tab. [1](#page-4-3) lp. 6.

Wejście manualne pozwala ręcznie włączać wyjścia na 100% i przywracać ich stan do normalnego poziomu jaki wynika aktualnie z zegara. Przykładowo jeśli aktualnie ustawiony poziom wyjścia 1 na zegarze wynosi 30%, a uruchomisz wyjście manualnie to poziom skoczy do 100%, a potem w zależności od konfiguracji np. po drugim impulsie wróci z powrotem do 30%. Będziesz ponadto mógł wybrać, które

wyjście ma uruchamiać się manualnie: może jedno, mogą oba.

Będąc w MENU wejścia manualnego możesz wybrać parametr do ustawienia. Parametrów jest 6 ponumerowanych od 1 do 6. W tab. [3](#page-6-0) opisano szczegółowo znaczenie każdego parametru.

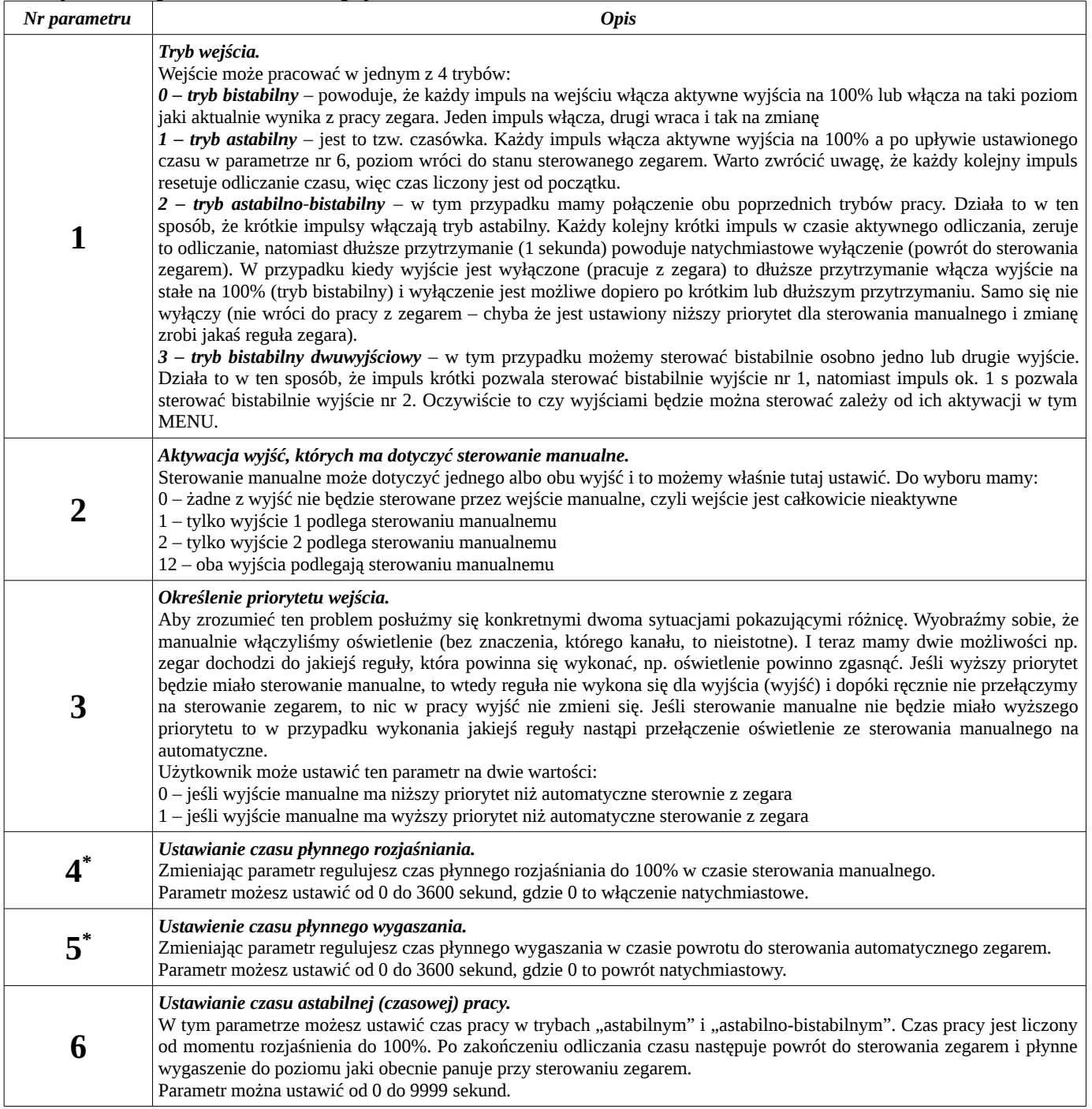

<span id="page-6-0"></span>*Tabela 3: Parametry do ustawiania w MENU wejścia manualnego sterowania.*

*\*) Ustawiony czas dotyczy przejścia od 0 do 100% lub odwrotnie, a więc ustawienie np. 1000s spowoduje rozjaśnienie od 0 do 100% w czasie 1000s, ale jeśli rozjaśnianie miałoby być od 70 do 100% to trwałoby to tylko 300s.*

## <span id="page-7-0"></span>*Przejście do "MENU ustawień reguł zegara"*

Aby przejść do MENU ustawień reguł zegara należy:

- 1. Wejść do MENU głównego opisanego w rozdziale ["Przejście do MENU głównego"](#page-5-1).
- 2. Wybrać opcję opisaną numerem od 1 do 24 oznaczającym numer reguły, którą chcemy zmodyfikować.
- 3. Jesteś w MENU ustawień reguł zegara. Możesz zmienić parametry wybranej reguły. Kropki świecą zgodnie z tab. [1](#page-4-3) lp. 7.

Każda z reguł sterowania może sterować osobno wyjście 1 i osobno wyjście 2. Może sterować tylko jedno lub oba. Osobno można ustawić czas płynnego przejścia oraz osobno zadać poziom jaki wyjście ma uzyskać np. jedno wyjście może ustawić się płynnie na 100%, drugie na 30%, jedno w czasie 20 minut, drugie w czasie 10 sekund. Można także zdecydować czy włączanie jest statyczne czy astabilne. Różnica pomiędzy nimi polega na tym, że:

- statyczne sterowanie to takie, gdzie ustawiony poziom reguły na wyjściu zostaje osiągnięty i na tym jest koniec pracy reguły, stan utrzymuje się cały czas niezmiennie do czasu kolejnej aktywacji jakiejś reguły, która to zmieni
- astabilne sterowanie to tzw. czasówka, a więc po ustawieniu poziomu reguły na wyjściu następuje odliczanie czasu. Po odliczeniu czasu układ włączy płynne przechodzenie do drugiego zadanego poziomu

<span id="page-7-1"></span>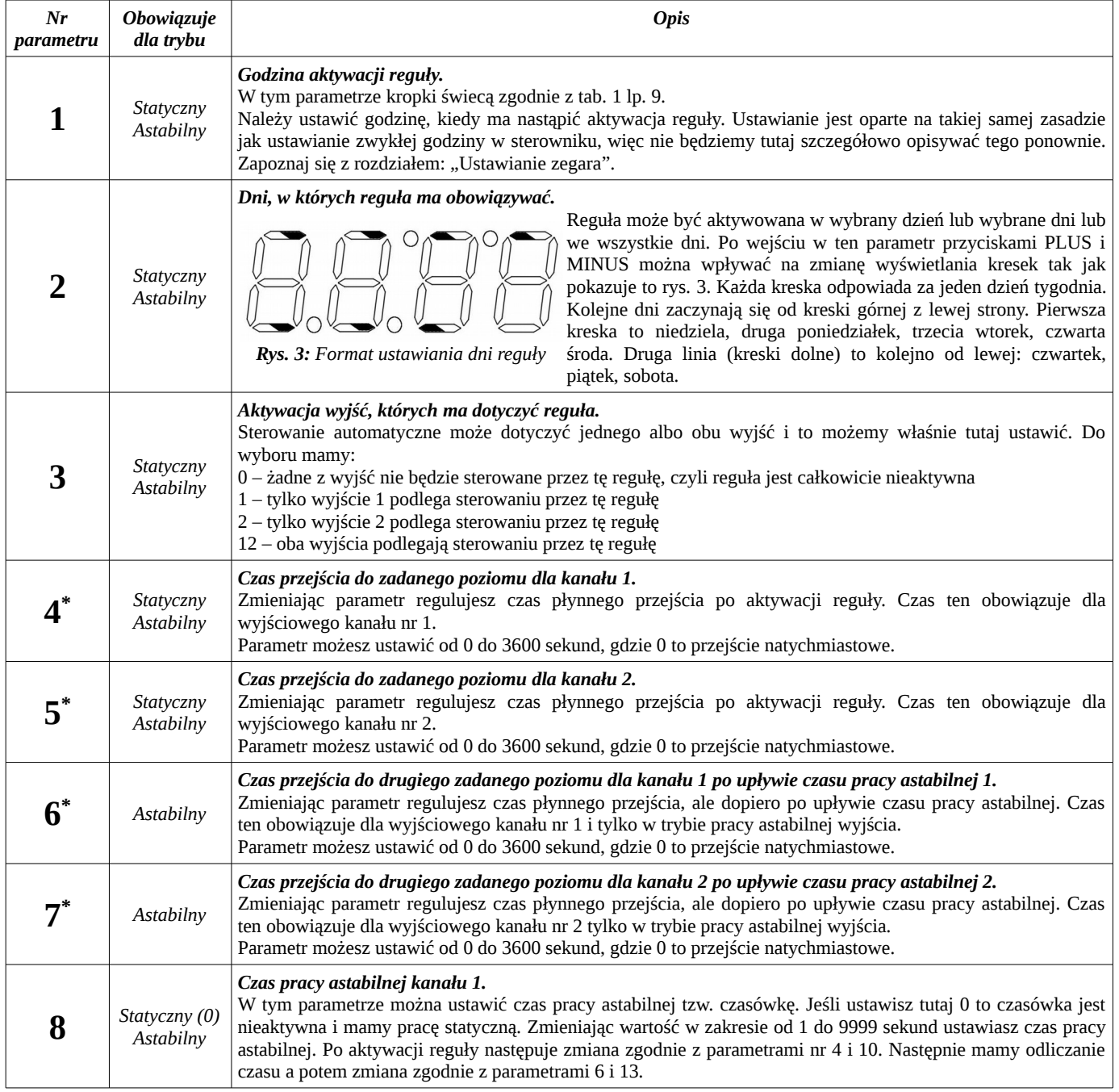

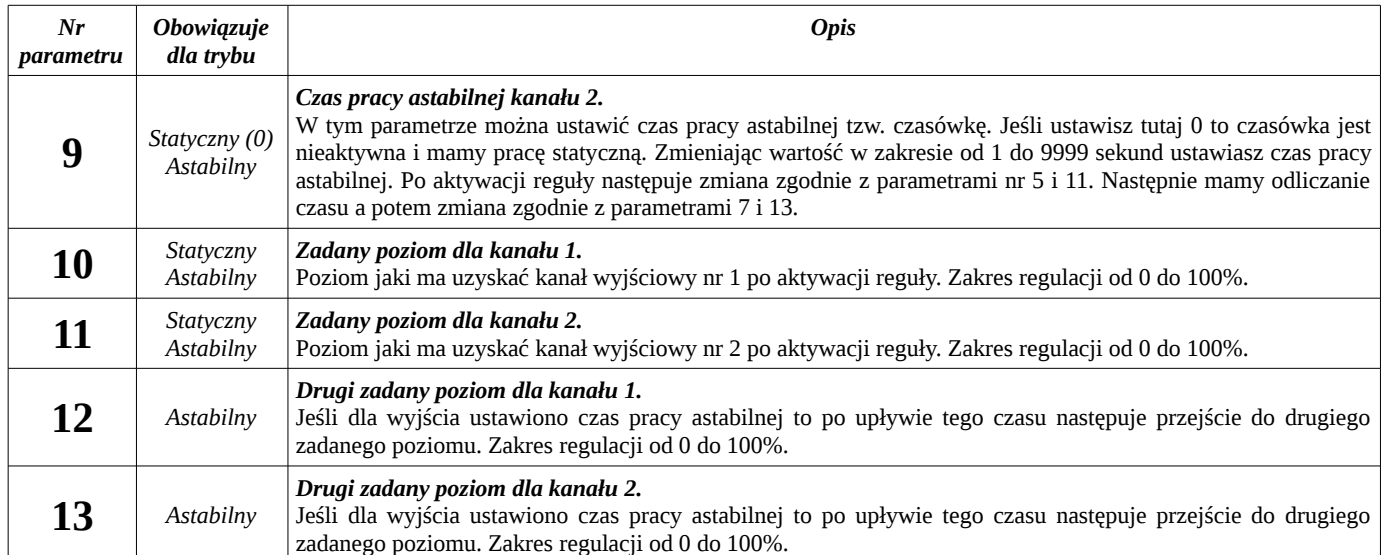

<span id="page-8-0"></span>*Tabela 4: Parametry do ustawiania w MENU ustawień reguł zegara. \*) Ustawiony czas dotyczy przejścia od 0 do 100% lub odwrotnie, a więc ustawienie np. 1000s spowoduje rozjaśnienie od 0 do 100% w czasie 1000s, ale jeśli rozjaśnianie miałoby być od 70 do 100% to trwałoby to tylko 300s.*

*Przykład 1.* Chcemy aby w poniedziałki i piątki o godzinie 8:00 następowało włączenie wyjścia 1 na 100% w czasie 45s, a wyjścia drugiego na 30% w czasie 500s. Aby to zrobić ustawiamy:

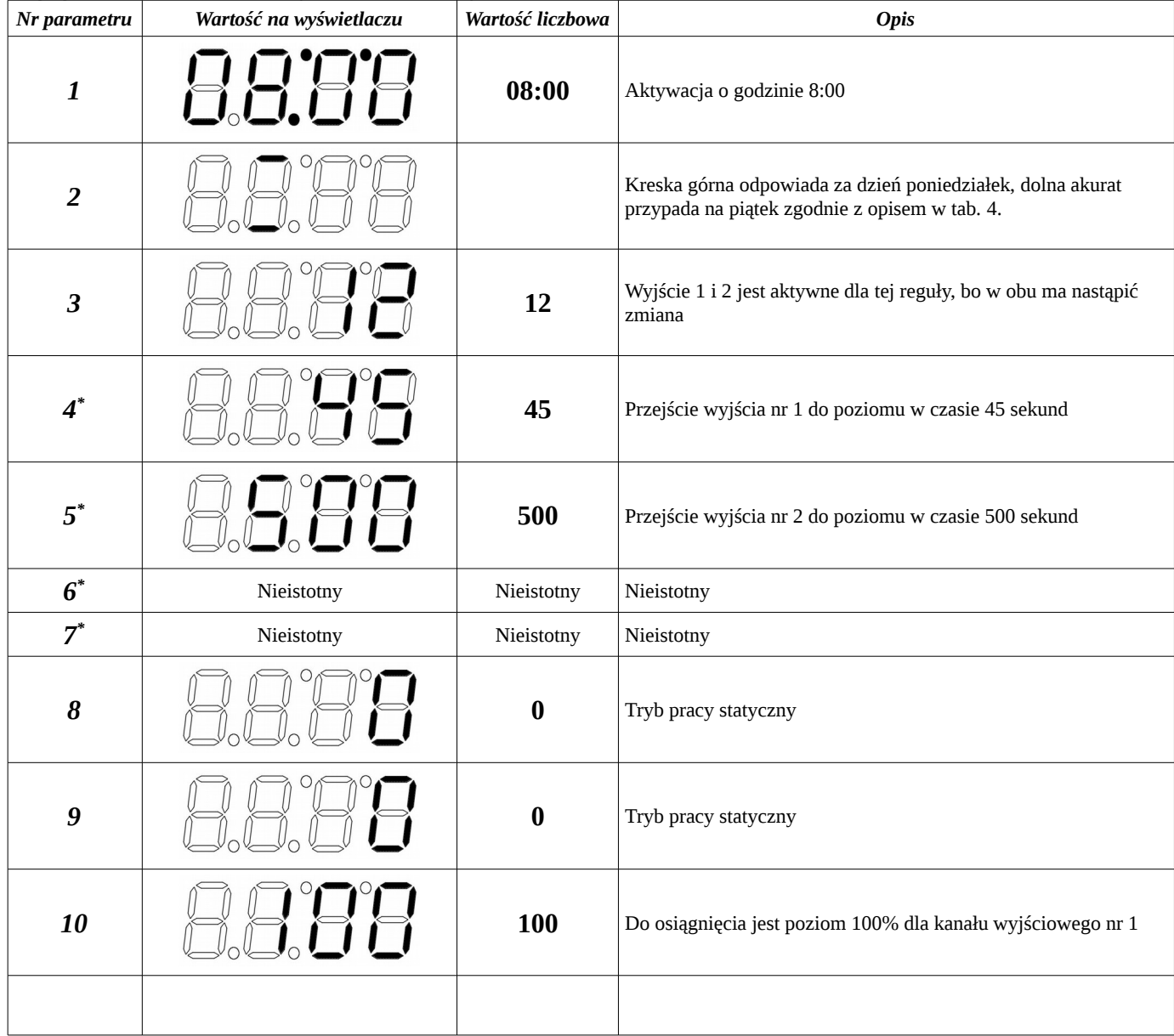

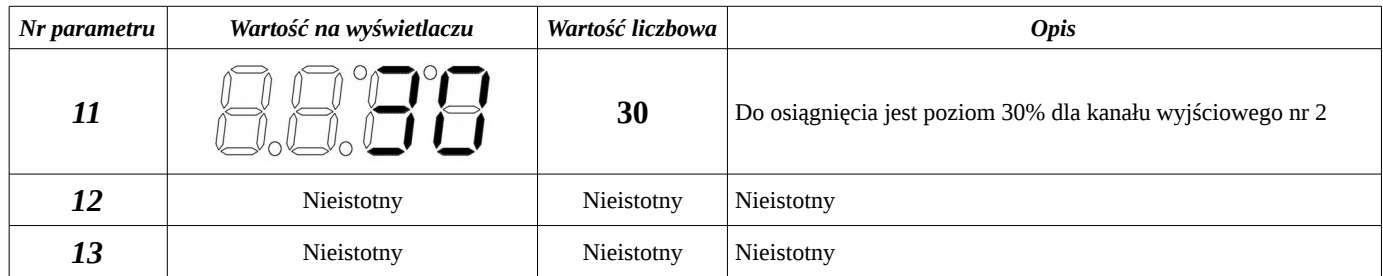

*Tabela 5: Parametry do ustawiania w MENU ustawień reguł zegara dla przykładu nr 1*

*\*) Ustawiony czas dotyczy przejścia od 0 do 100% lub odwrotnie, a więc ustawienie np. 1000s spowoduje rozjaśnienie od 0 do 100% w czasie 1000s, ale jeśli roznajśnianie miałoby być od 70 do 100% to trwałoby to tylko 300s.*

Parametry 6, 7, 12 i 13 nie są w tym przypadku potrzebne, bo układ jednym i drugim wyjściem steruje w trybie statycznym.

*Przykład 2.* Chcemy aby we wszystkie dni o godzinie 23:30 układ wyłączał wyjście nr 1 w czasie 10 sekund, a wyjście nr 2 włączał na 30% w czasie 5 sekund przez okres 20 minut, a potem wyłączał płynnie przez 5 minut.

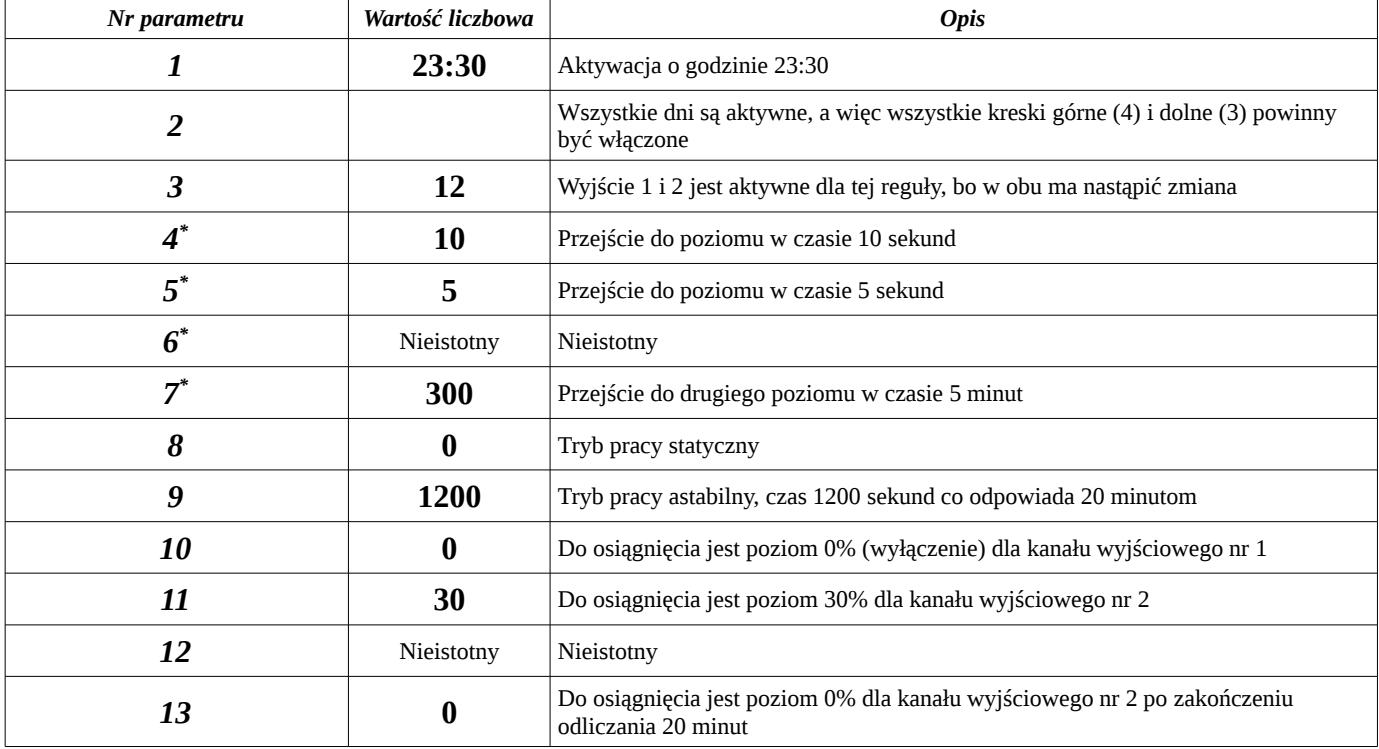

*Tabela 6: Parametry do ustawiania w MENU ustawień reguł zegara dla przykładu nr 2*

*\*) Ustawiony czas dotyczy przejścia od 0 do 100% lub odwrotnie, a więc ustawienie np. 1000s spowoduje rozjaśnienie od 0 do 100% w czasie 1000s, ale jeśli rozjaśnianie miałoby być od 70 do 100% to trwałoby to tylko 300s.*

W przykładzie parametry 6 i 12 są nieistotne, bo wyjście nr 1 pracuje w trybie statycznym.

*Przykład 3.* We wszystkie dni tygodnia o godzinie 12:00 ma włączać się kanał nr 1 na poziom 100% w czasie 10s, a po upływie 10 minut poziom ma zmniejszyć się płynnie do 50% w czasie 5 sekund. Kanał drugi pozostaje bez zmian.

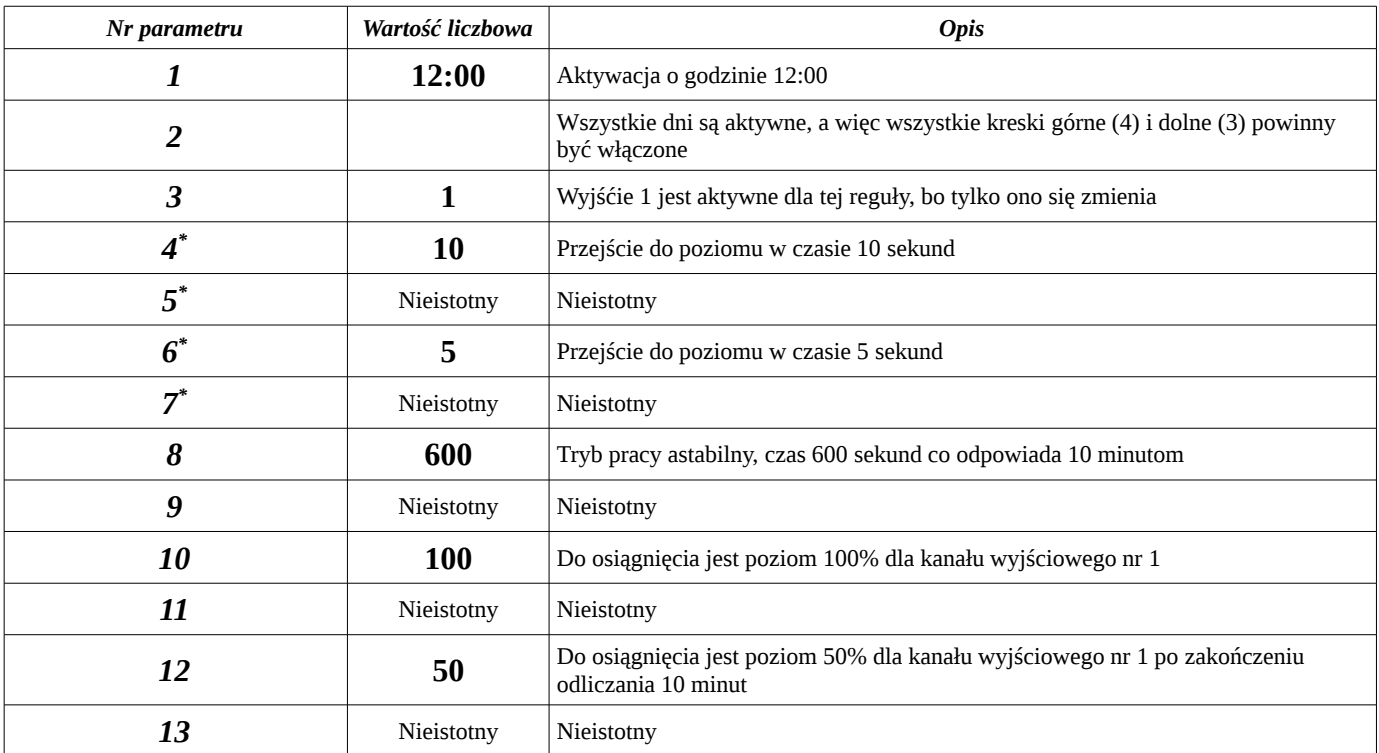

*Tabela 7: Parametry do ustawiania w MENU ustawień reguł zegara dla przykładu nr 3*

*\*) Ustawiony czas dotyczy przejścia od 0 do 100% lub odwrotnie, a więc ustawienie np. 1000s spowoduje rozjaśnienie od 0 do 100% w czasie 1000s, ale jeśli rozjaśnianie miałoby być od 70 do 100% to trwałoby to tylko 300s.*